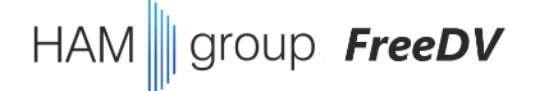

# FreeDV Treffen Ende Juni 2022

- 1. kurzes Willkommen, Status letzte Funkerfahrungen (10 Minuten)
- **2. Fragen** und Antworten zu FreeDV (max. 20 Minuten)
- 3. nächster Termin

#### **4. FreeDV Entwicklung**

git Kommando-Zeile **github** web-site Code-Editoren

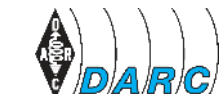

eine Initiative des

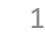

### 3. Terminplanung

• FreeDV Runde jeden Sonntag ab 11:00 Uhr, 40m & 80m ab 13:30 Uhr, 40m & 80m

#### • für unsere Gruppentreffen ist der typische Wochentag **DONNERSTAG**

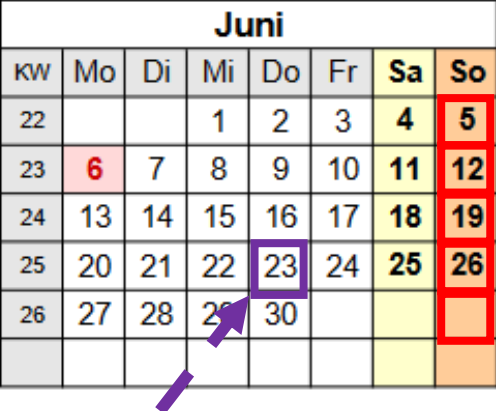

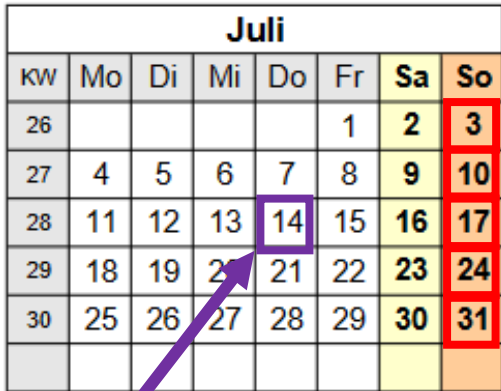

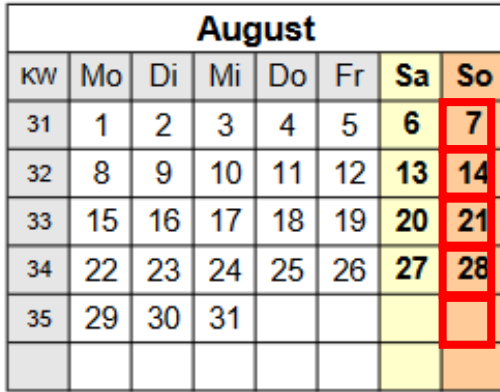

nächstes Treffen in **3 Wochen**

→ **Donnerstag, 14. Juli 2022, 20:00 Uhr**

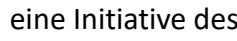

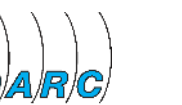

group **FreeDV** 

**HAM** 

- **git** ist primär ein Kommandozeilen-Tool
- natürlich gibt es auch **nette Oberflächen** dazu, aber das betrachten wir heute nicht, wir wollen ja verstehen, wie es funktioniert  $\odot$

- Installation und Anwendung typisch für Linux ("sudo apt *install git"*) aber auch für Windows ([https://git-scm.com/download/win\)](https://git-scm.com/download/win)
- git arbeitet auf Verzeichnisebene, es gibt immer ein Einstiegs-/Wurzelverzeichnis

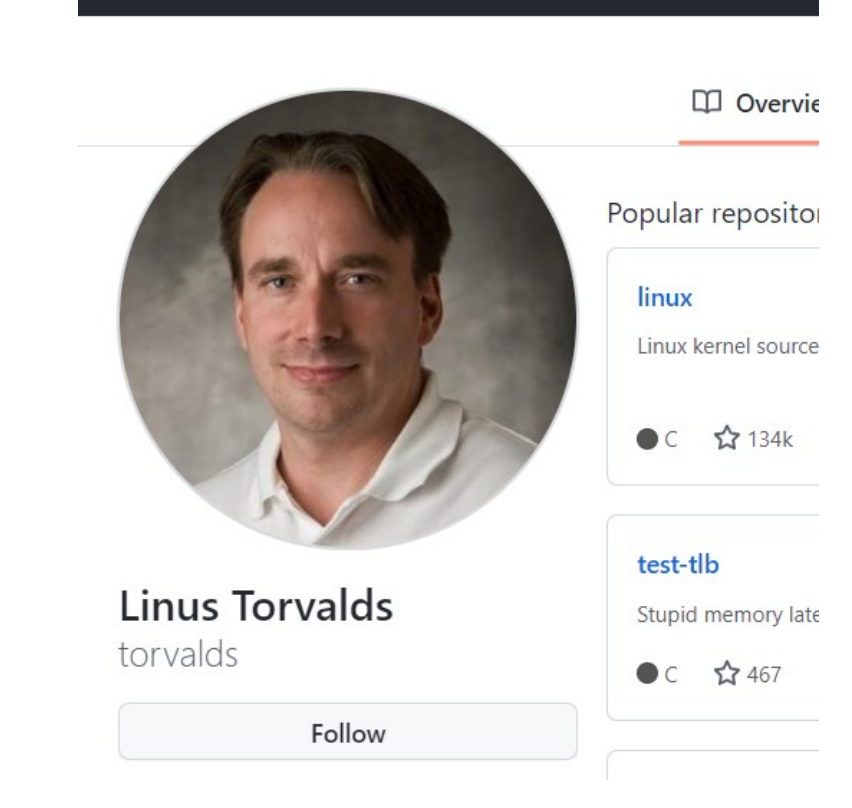

Search or jump to...

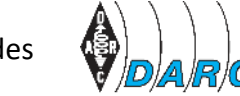

**Pulls** 

#### **zuerst betrachten wir, wie git "stand-alone" funktioniert**

- **git** beobachtet, was ihr in einem Verzeichnis so treibt, nachdem es für das Verzeichnis initialisiert wurde (→ "git init")
- nach einem "git init" ist git scharf und kann Dateien aus dem Verzeichnis (oder Unterverzeichnissen) aufnehmen und verwalten
- mit einem "**git add**" teilt ihr git mit, welche Dateien (Verzeichnisse) es aufnehmen soll  $\left($ "git add \*" funktioniert auch...)
- "**git status**" informiert , was git vom aktuellen Verzeichnis weiß und welchen Status die einzelnen Dateien haben

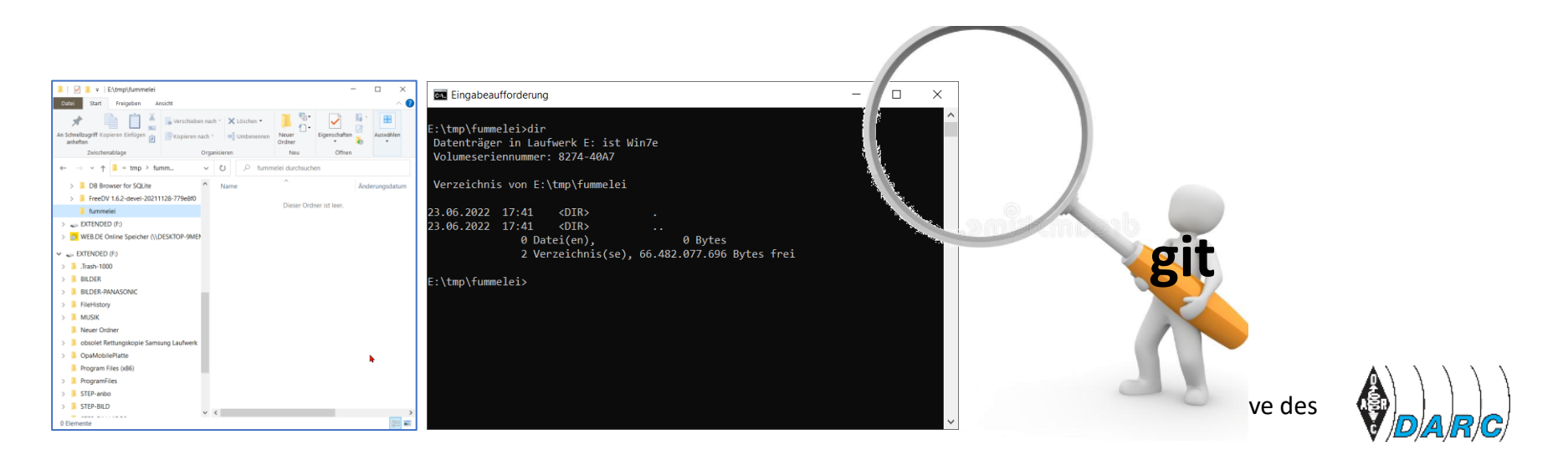

roup *FreeDV* 

- git beobachtet alle Dateien im Verzeichnis und kennt:
	- untracked files
	- staged files (=files to be committed)
	- committed files
- "**git add**" übernimmt den aktuellen Dateiinhalt in einen "Vor-Freigabe-Bereich" (staging area)
- "git add" kann mehrmals ausgeführt werden, um weitere Dateien in die staging area zu übernehmen
- ein erneutes "git add" mit einer bereits hinzugefügten Datei aktualisiert diese in der staging area
- "git commit -m "Kommentar" " nimmt alle Dateien gemeinsam aus der staging area und fügt sie zu den freigegebenen Dateien hinzu, nur sinnvoll mit einen Kommentar
- 

• "**git log**" sagt etwas über den aktuellen Verzeichnis-Status, "**git log –p**" liefert mehr Details über die Änderungen an einzelnen Dateien, **ist immer auch eine gute Idee** 

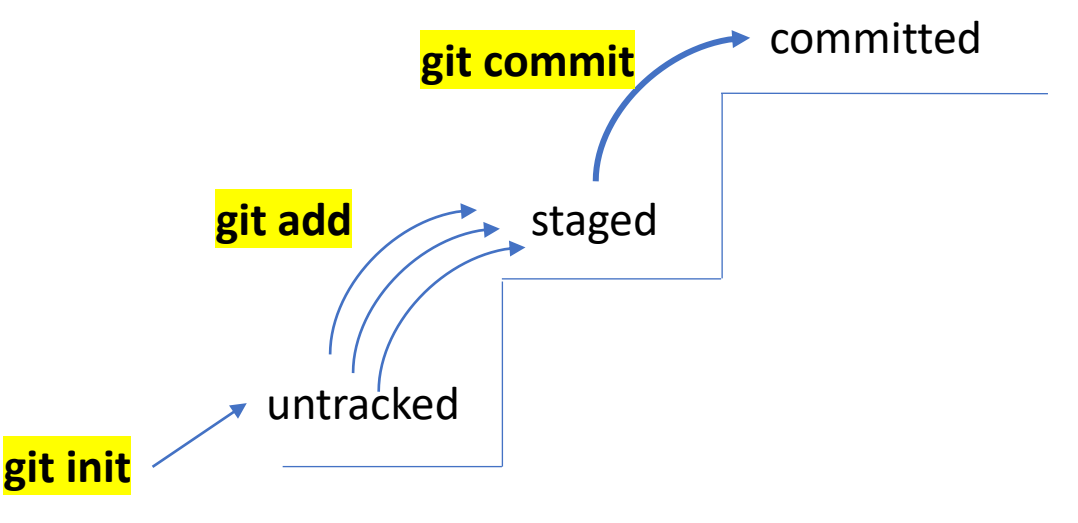

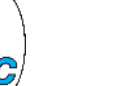

- anders als Subversion arbeitet **git** auch rein lokal, das haben wir bisher gemacht
- wenn wir mit anderen zusammen arbeiten wollen, dann brauchen wir einen Online Account auf einem geeigneten Server (verschiedene Möglichkeiten)
- wir versuchen das heute direkt mit **https://github.com**
- erster Schritt: einen Account anlegen  $\rightarrow$  sendet eine Bestätigungs-Email
- nächster Schritt "**git push** <https://github.com/LoginName/RepoName>"
- repo: kurz für Repository

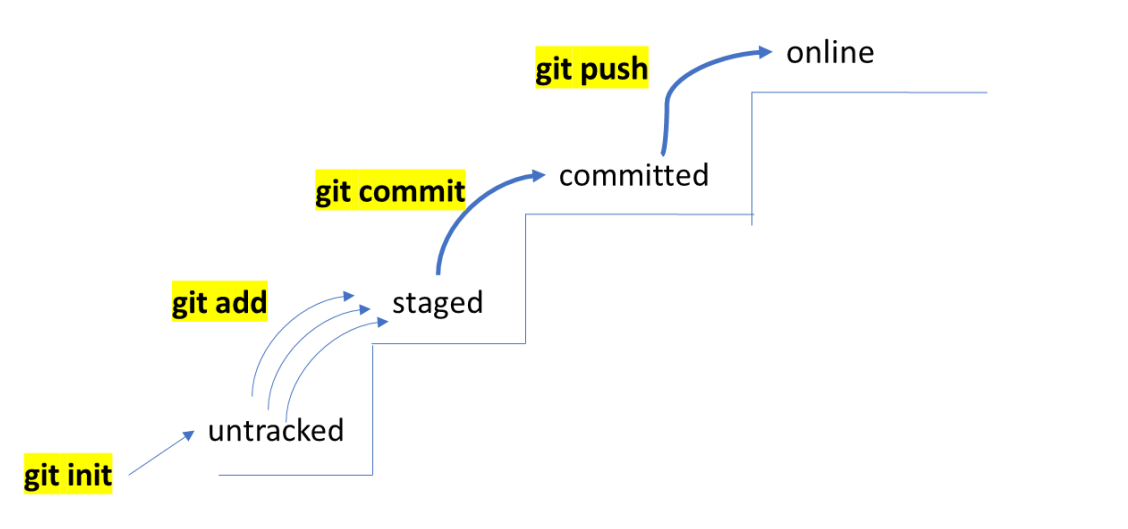

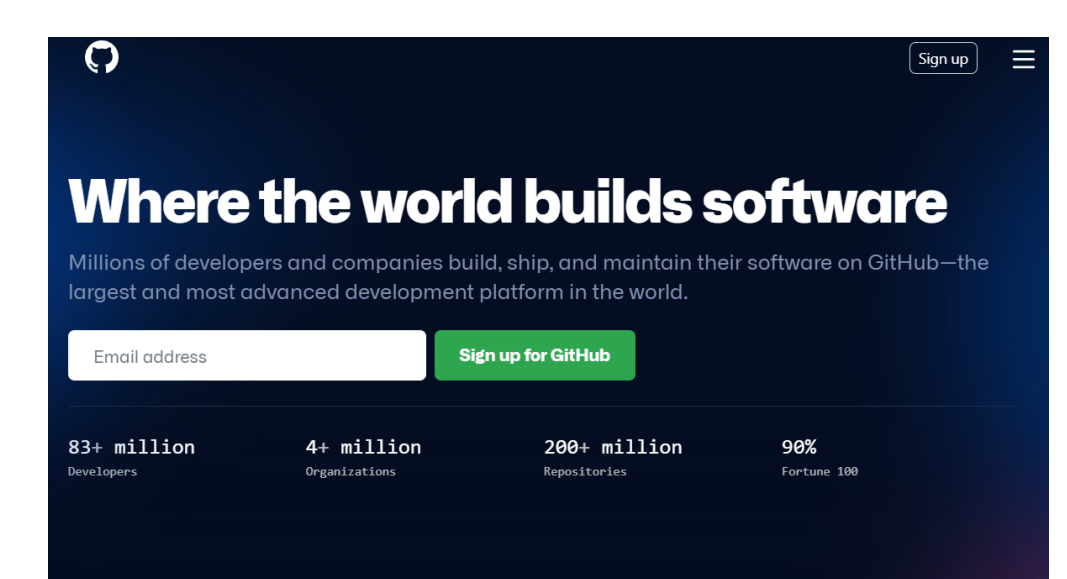

FreeDV

- anders als Subversion arbeitet **git** auch rein lokal, das haben wir bisher gemacht
- wenn wir mit anderen zusammen arbeiten wollen, dann brauchen wir einen Online Account auf einem geeigneten Server (verschiedene Möglichkeiten)
- wir versuchen das heute direkt mit **https://github.com**
- erster Schritt: einen Account anlegen  $\rightarrow$  sendet eine Bestätigungs-Email
- nächster Schritt "*git push [https://github.com/SittingBull18/a](https://github.com/LoginName/RepoName)*"
- repo: kurz für Repository

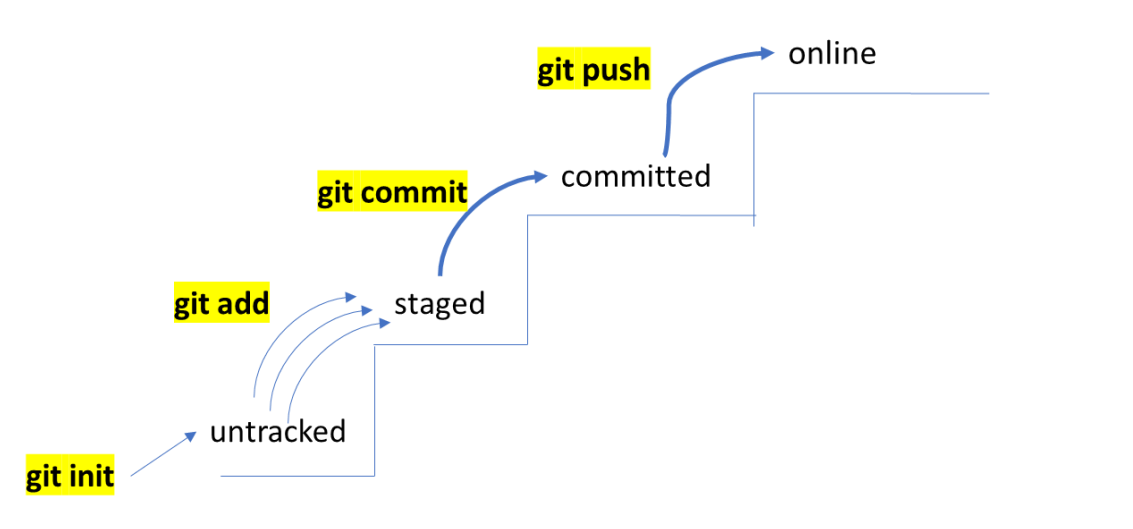

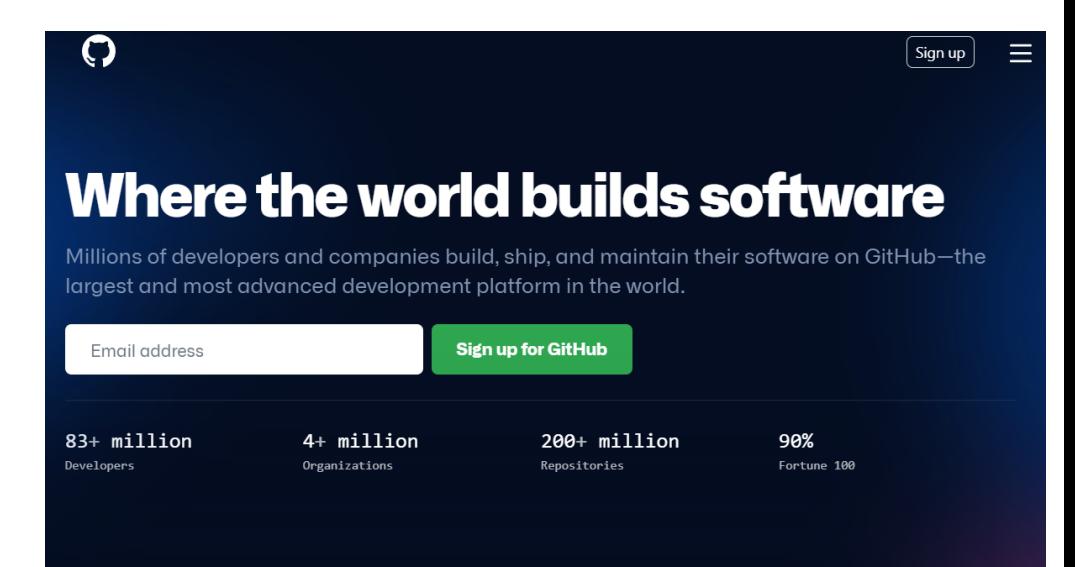

FreeDV

- "**git push**" erzeugt einen Datentransfer zum angegebenen Server (hier github)
- "**git clone**" ist das Pendant dazu und transferiert das angegebene Repo auf den lokalen Rechner (legt ein neues Verzeichnis mit dem entsprechenden Namen an)
- das ge-clonte Verzeichnis funktioniert wie zuvor ("git status", ...)
- wer Schreibrechte für das Repo hat, kann direkt veränderte Dateien ins Repo push-en
- das probieren wir direkt mal aus

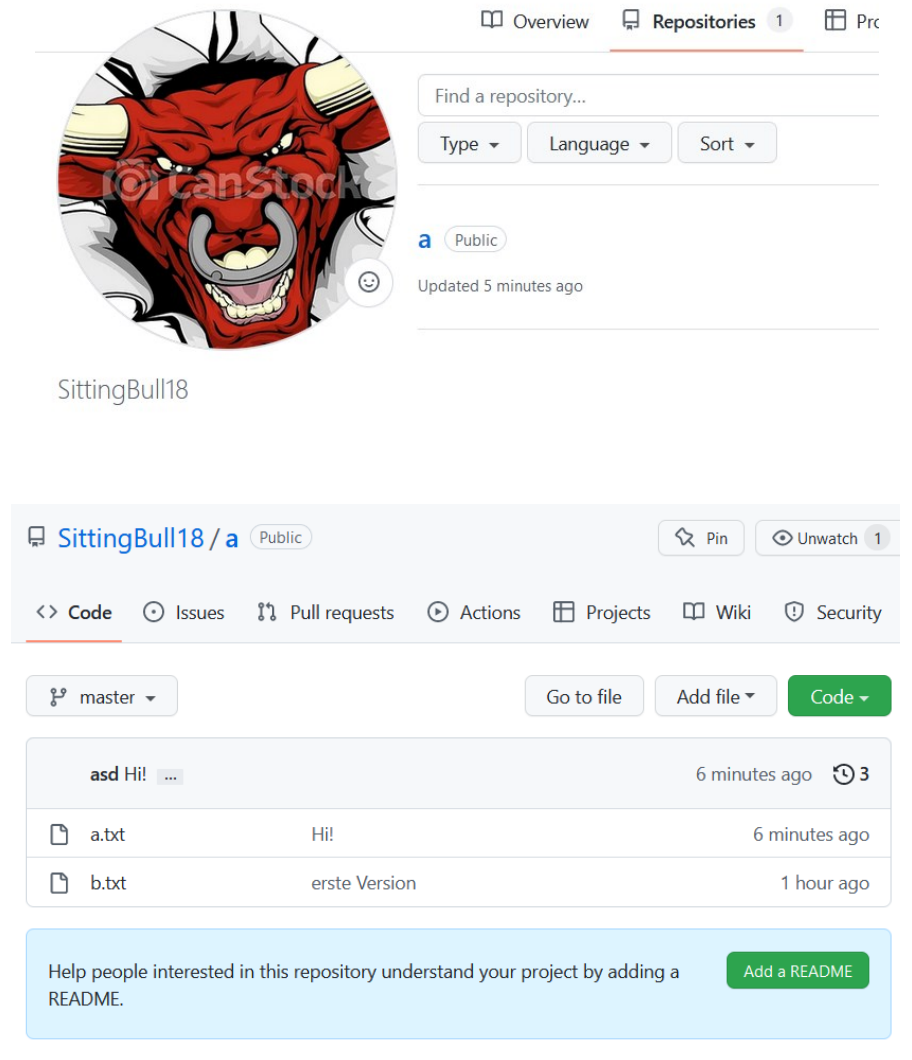

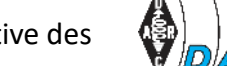

- "**git clone**" funktioniert mit allen öffentlichen Repos
- "**git push**" funktioniert nur bei Repos mit eingeräumten Schreibrechten, und das macht ja auch Sinn, sonst geht ja alles drunter und drüber!
- wie arbeitet man dann zusammen?
- indem man ein öffentliches Repo "**forked**"
- auf "meinen fork" habe ich beliebigen Zugriff, kann mir "meinen fork" clonen, editieren und pushen
- ge-push-te Änderungen gebe ich dann mit einem **Pull-Request** zurück an den Verwalter des Quell-Repos zur Durchsicht und Freigabe

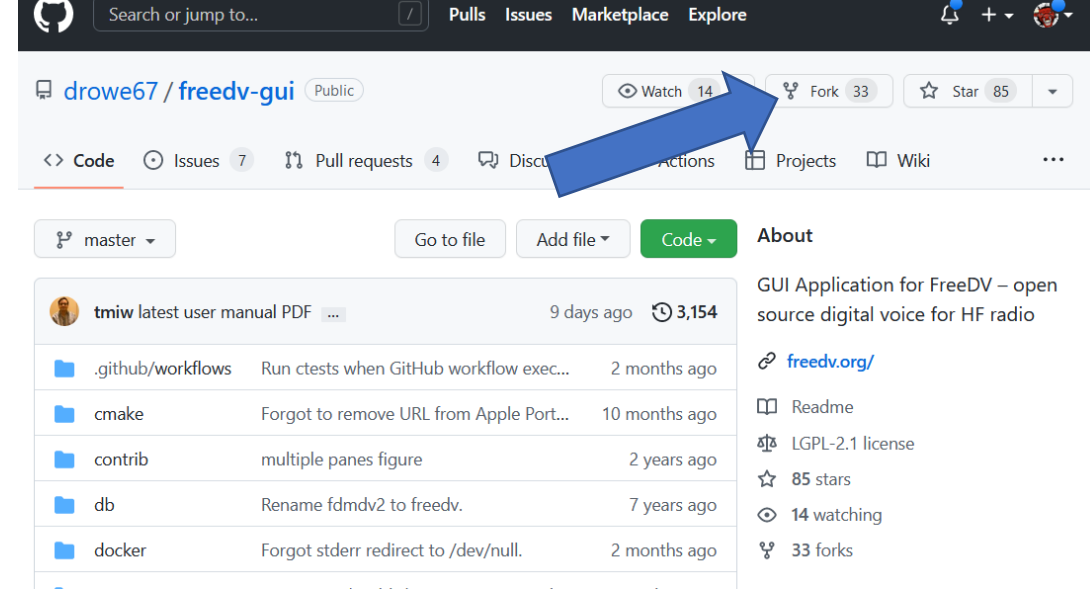

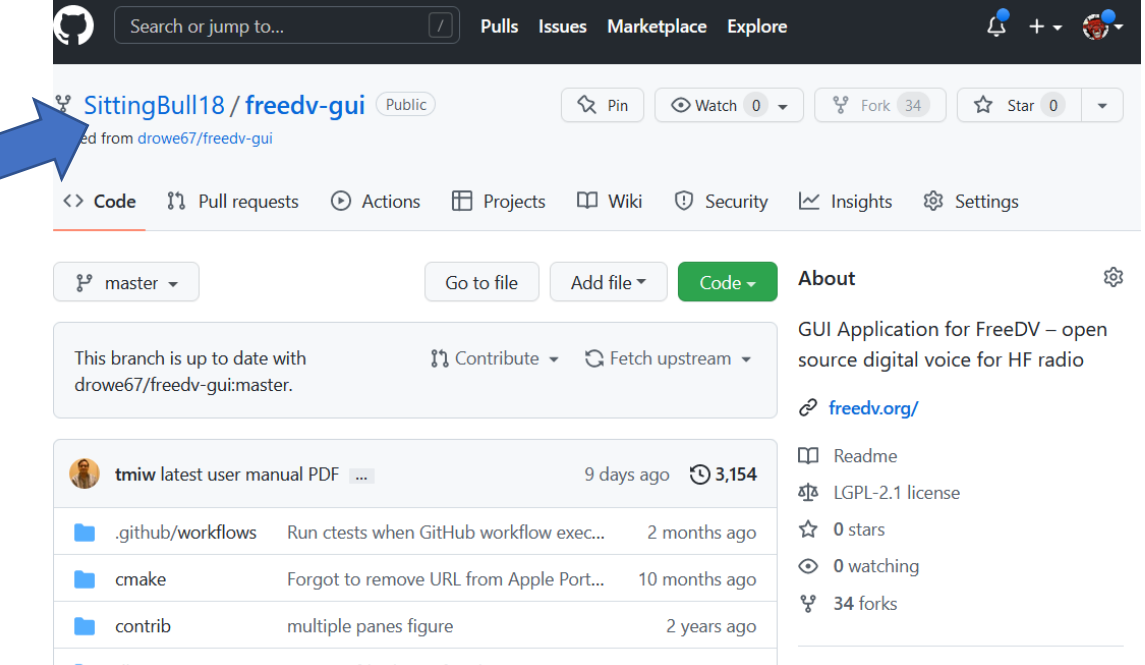

- "**branch**" gibt es auch noch
- das ist hilfreich für verschiedene, parallel laufende Entwicklungen in einem Repo, die sich nicht direkt beeinflussen sollen
- "**git branch - - list**" zeigt die verfügbaren Branches des gewählten Repos an
- oder auch sichtbar auf github
- "**git checkout branch**" wählt einen bestimmten Branch aus, danach braucht es wieder ein "git clone" um die entsprechenden Dateistände herunter zu laden

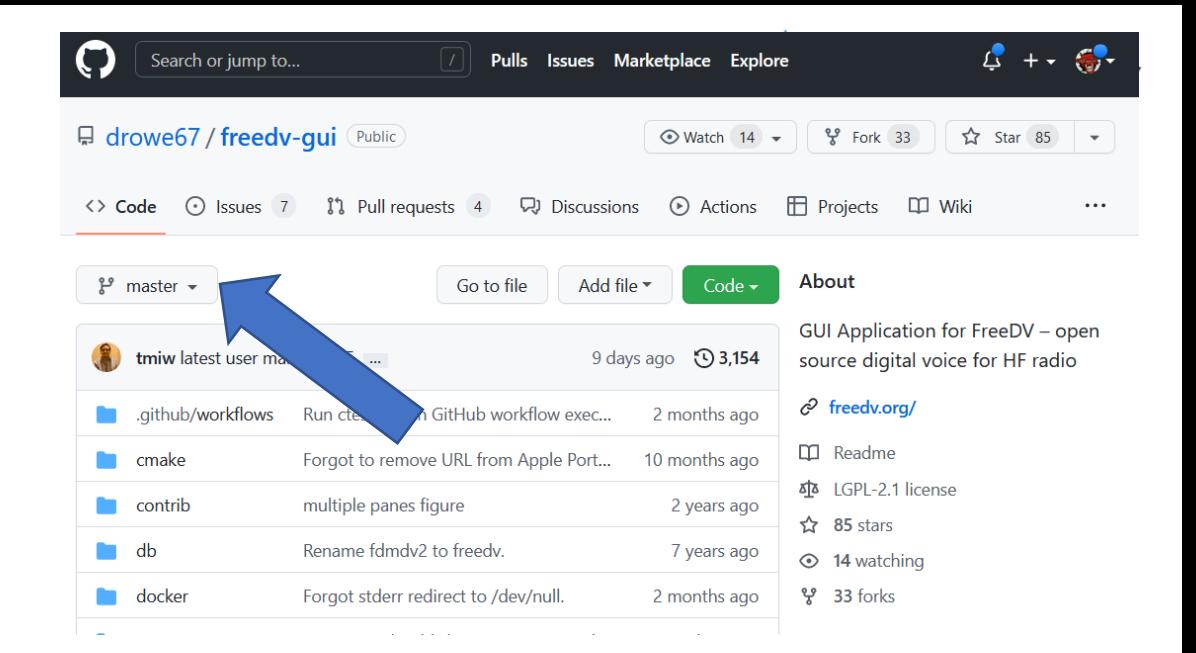

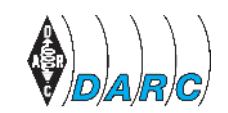

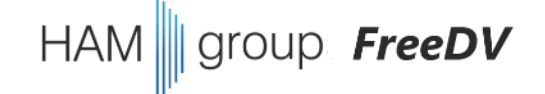

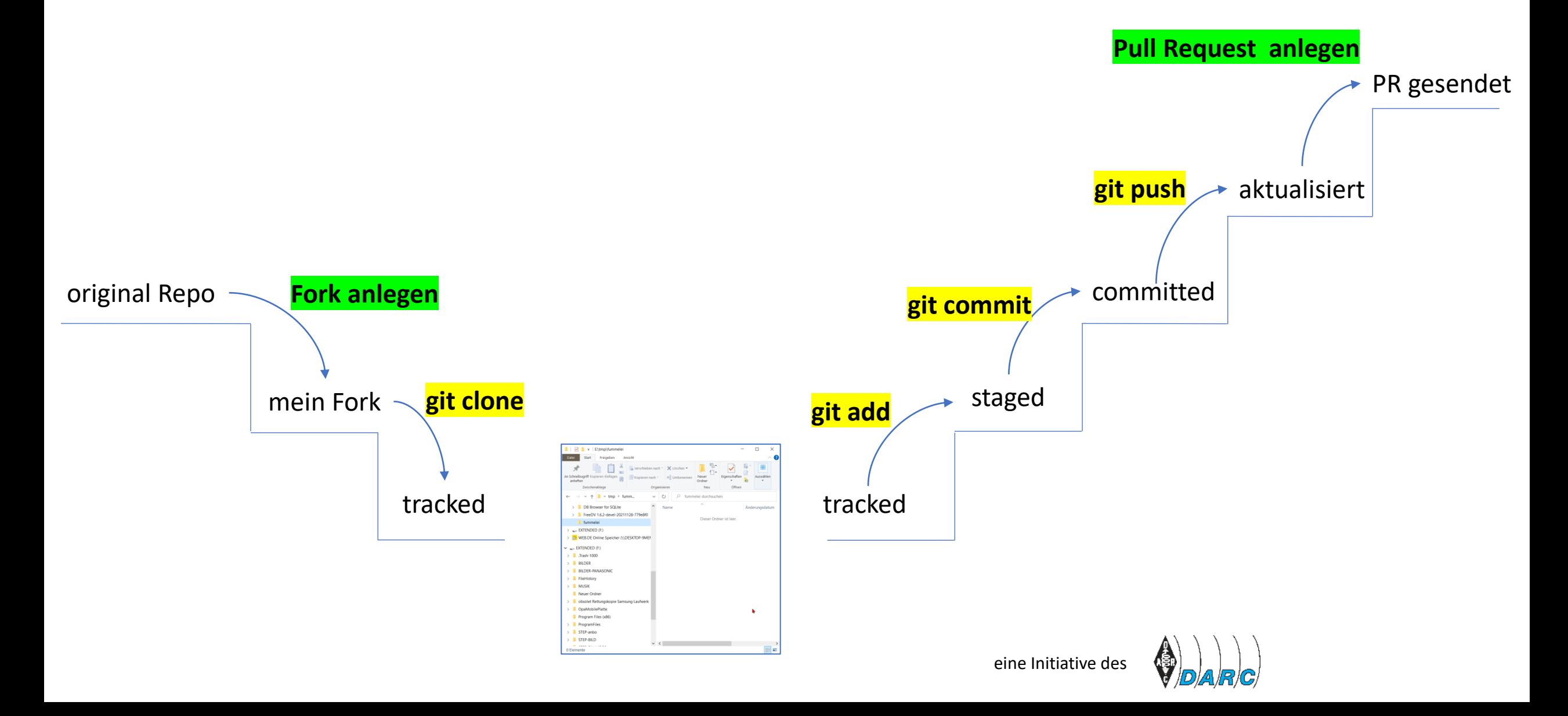